Для подачи заявки на заключение договора на целевое обучение необходимо зайти на портал «Работа в России».

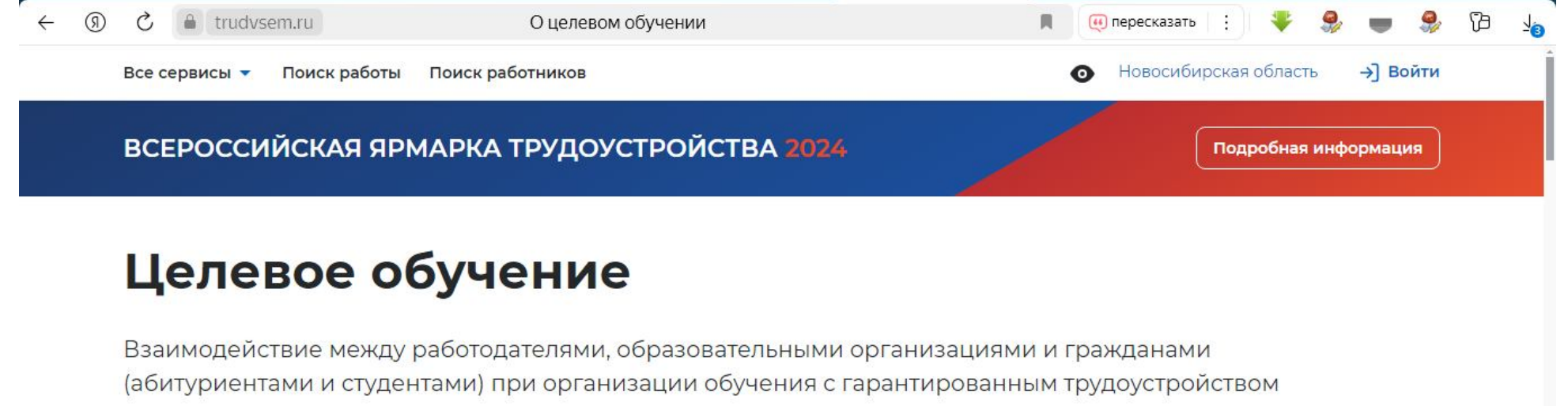

по его завершению.

Начать работу

Преимущества

Выбираем вкладку Целевое обучение, раздел Предложения целевого обучения

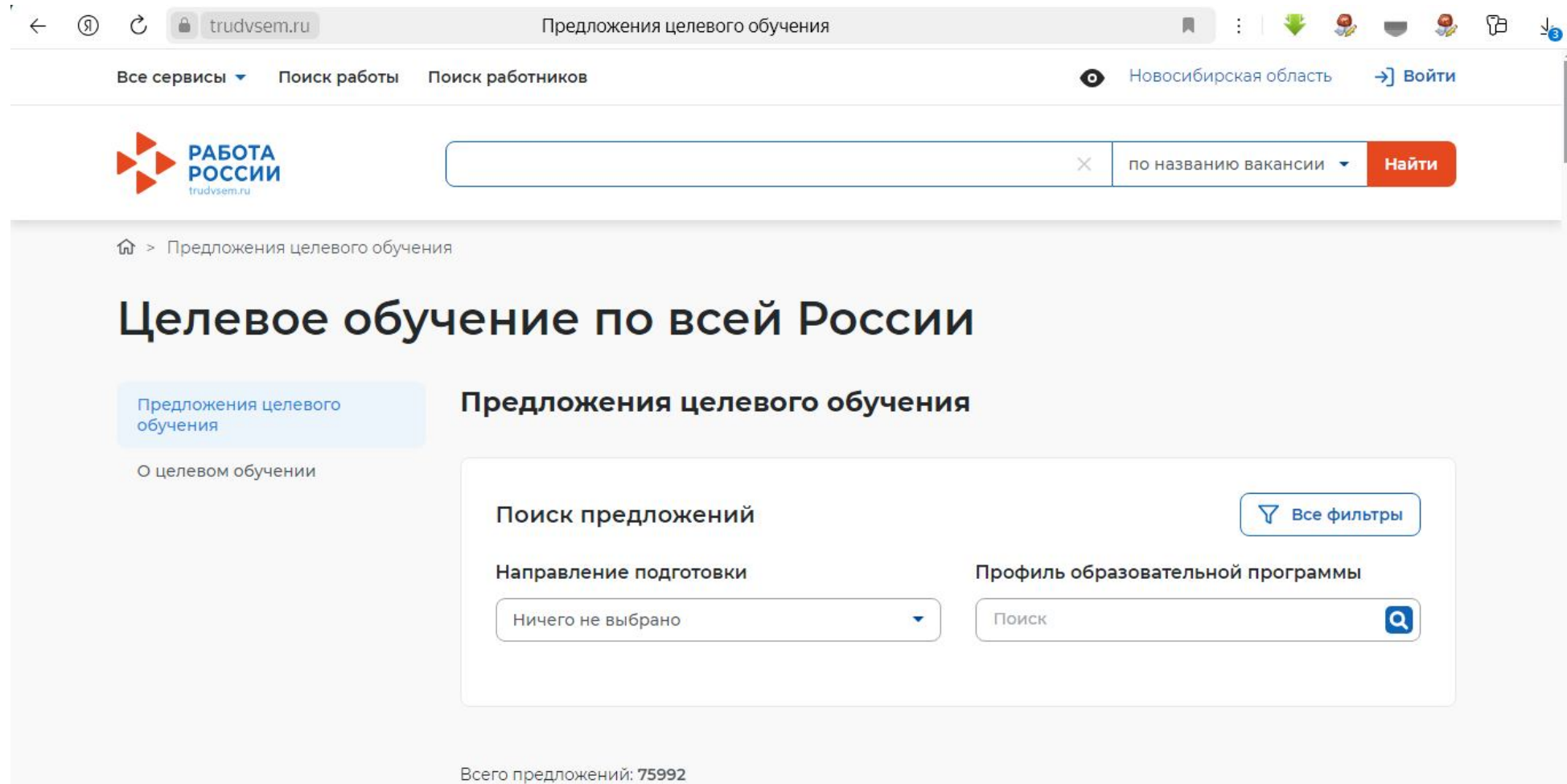

Входим «Все фильтры». Вводим название колледжа.

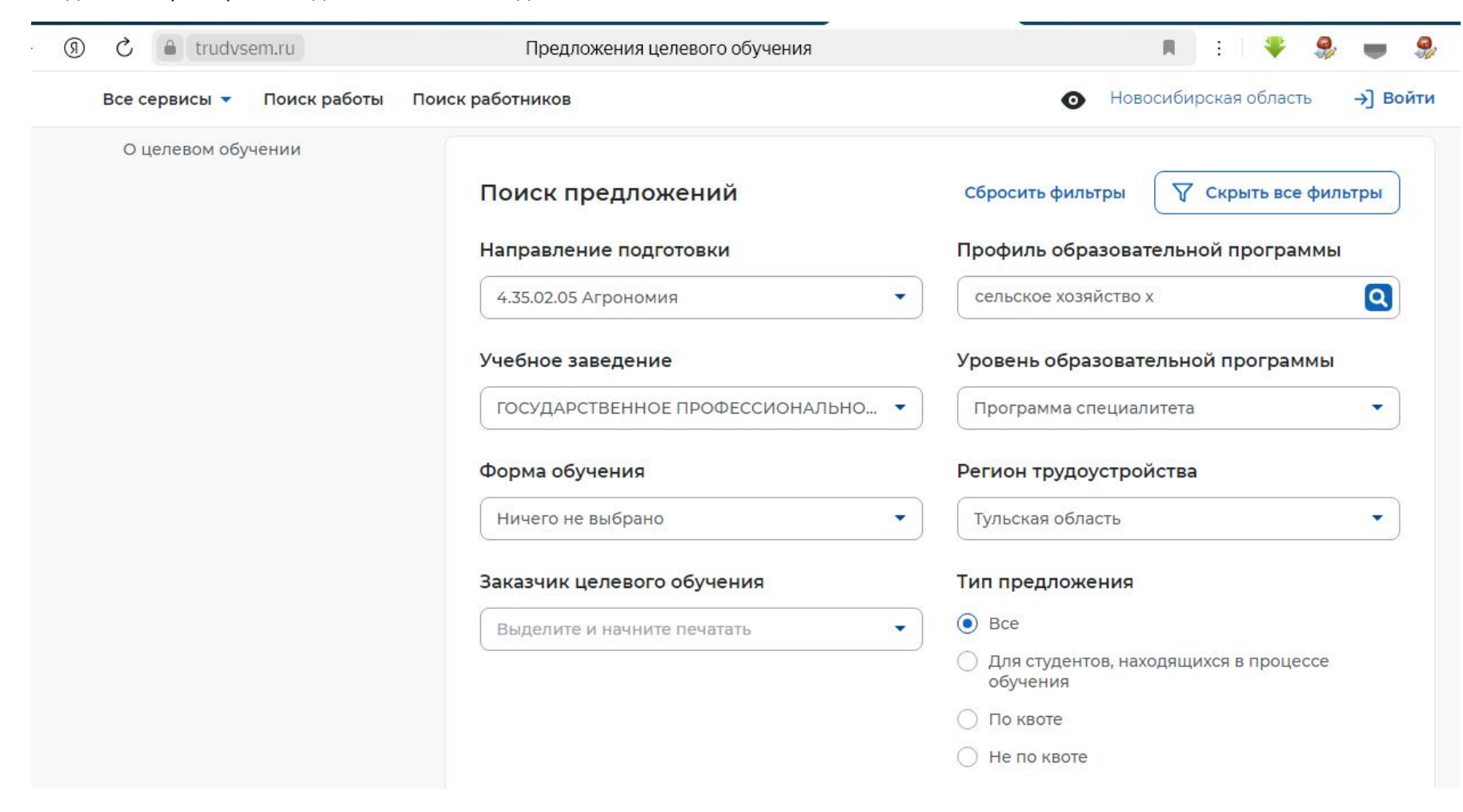

Затем необходимо выбрать организацию для подачи заявки.